# **Manual del usuario**

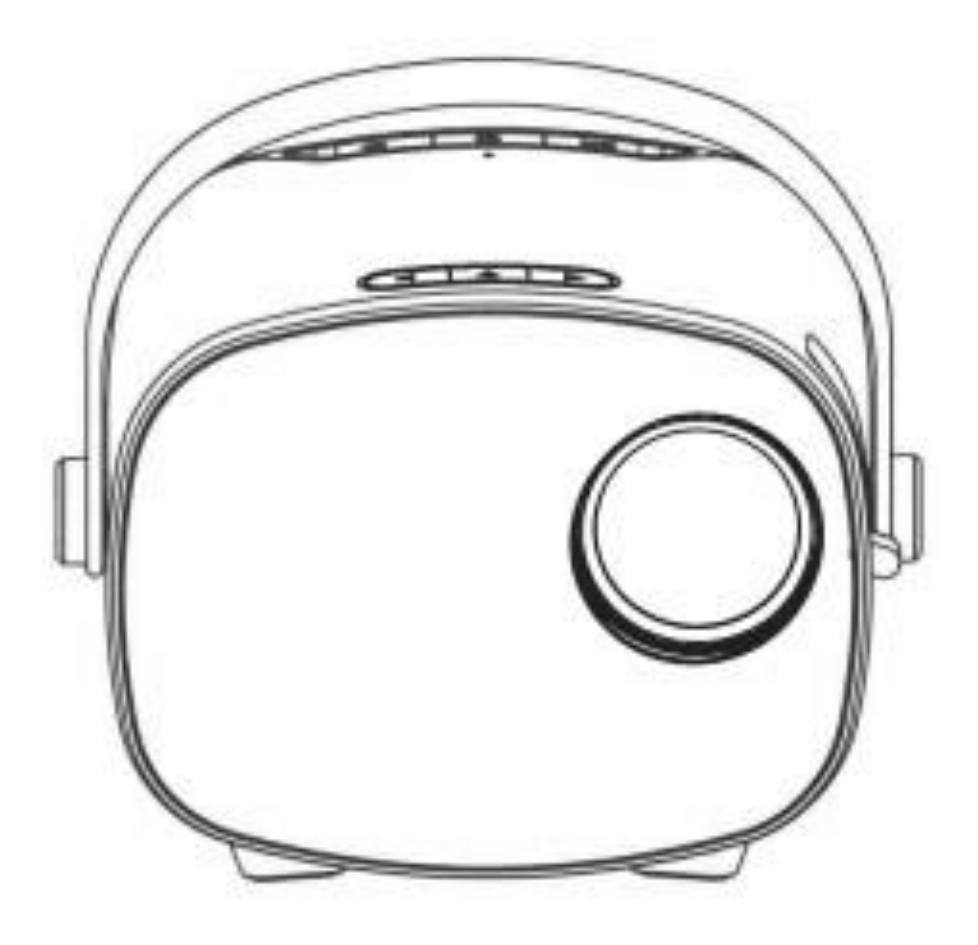

Debido a la mejora continua, el producto real puede diferir del manual, el manual es sólo para referencia

## **1. Aviso de seguridad**

1.1. Lea atentamente el manual antes de utilizar el proyector.

1.2. Para garantizar un suministro eléctrico estable, utilice cable de alimentación estándar nacional y cable de alimentación con toma de tierra.

1.3. Por favor, utilice el mismo voltaje de alimentación que el proyector indica.

1.4. Por favor, no abra el proyector, de lo contrario el proveedor no se hará cargo del servicio de garantía.

1.5. No mire directamente a la lente del proyector mientras se encuentra en funcionamiento para evitar daños en los ojos.

1.6. Para evitar que se obstruya la salida de aire del proyector, no la cubra con paños, alfombras u otros materiales.

1.7. Este proyector no es resistente al agua, manténgalo alejado de la lluvia, la humedad y otros objetos que contengan líquido, como jarrones, vasos, etc.

1.8. Para evitar daños eléctricos, mantenga el proyector alejado de la lluvia, el agua o la humedad.

1.9. Desconecte la alimentación eléctrica si no va a utilizar el proyector durante mucho tiempo.

1.10. Utilice la espuma original u otro material antichoque para proteger el proyector, si necesita transportarlo.

1.11. Si encuentra que el proyector tiene problemas, por favor contacte con el proveedor, no lo repare usted mismo.

1.12 Para prolongar la vida útil del proyector y proteger su vista, le sugerimos que haga una pausa después de 3-4 horas de uso.

#### **Indicación de mantenimiento:**

3 años de garantía de fábrica para españa y 2 para el resto de Europa, para obtener más información respecto a la garantía, por favor póngase en contacto con el proveedor (servicio de garantía no incluye el marco, manual, paquete, y alguna idea subjetiva sobre el vídeo, sonido, aspectos de imagen).

## **2. Introducción de la interfaz:**

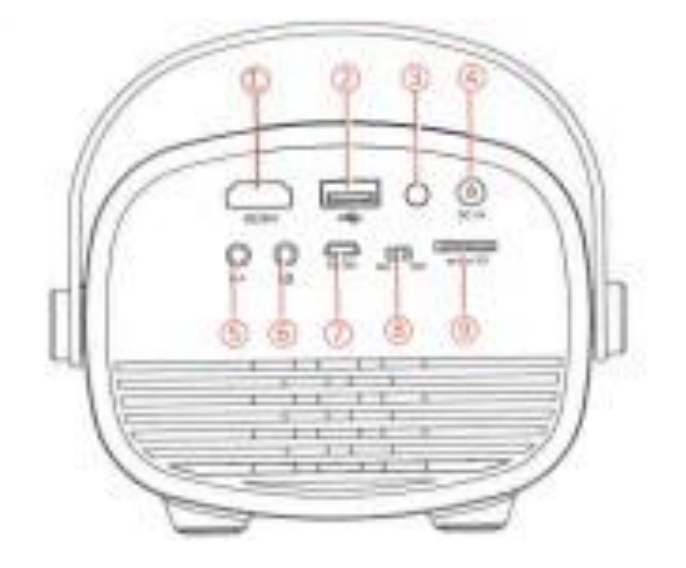

- 1. Ranura de entrada HDMI 5. Ranura de entrada AV
- 
- 
- 
- 9. Ranura para tarjeta Micro SD
- 
- 2. Ranura de entrada USB 6. Ranura para auriculares
- 3. Receptor IR 7. Micro USB(5V/2A)
- 4. Entrada de alimentación CC 8. Interruptor de alimentación de la batería

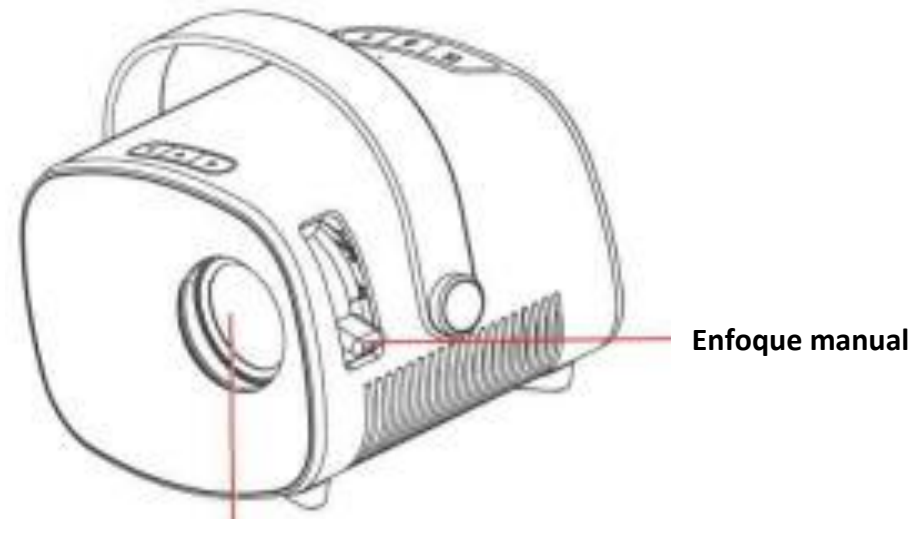

 **Lente**

## **3. Introducción del mando a distancia:**

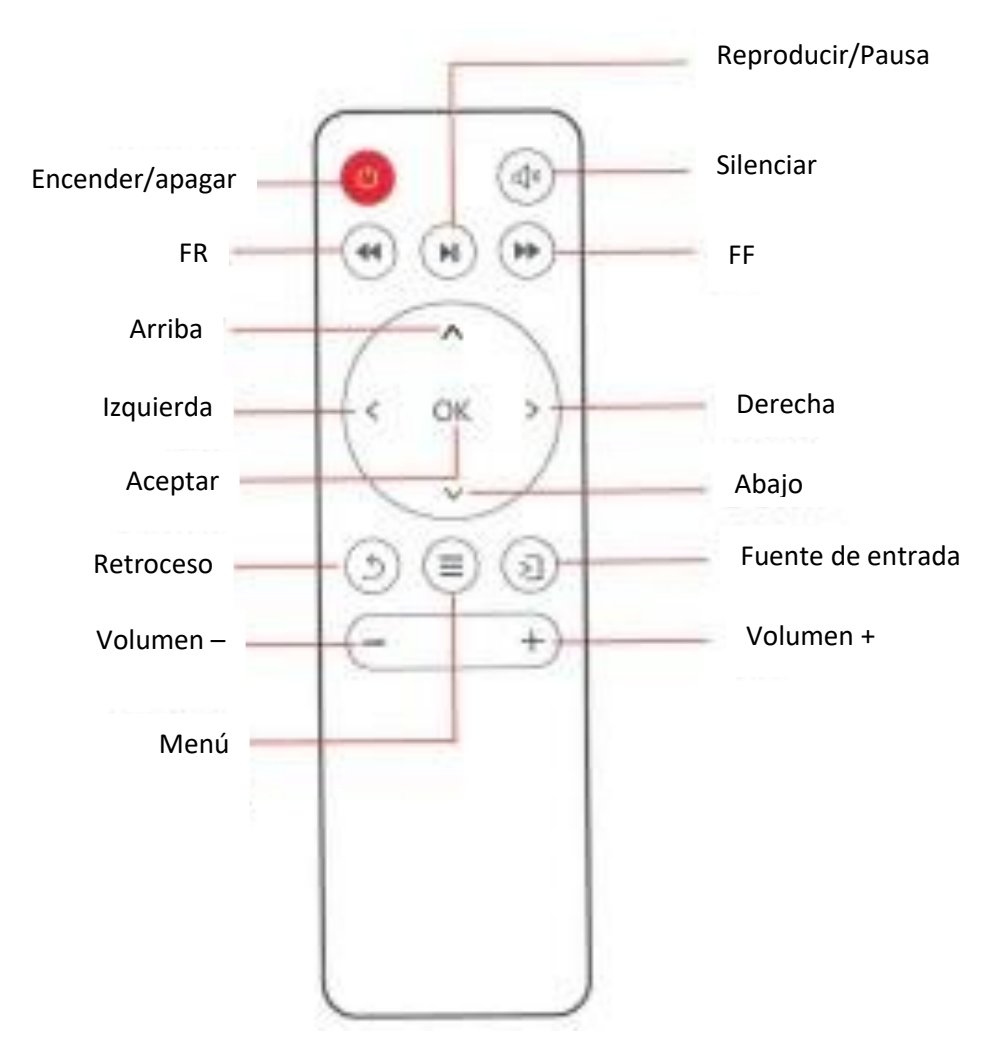

#### **NOTA:**

1. Para evitar la escasez de energía, por favor no mezclar el uso de la batería vieja y nueva al mismo tiempo.

2. Para evitar la corrosión por fuga de la batería, si no utiliza el mando a distancia durante mucho tiempo, por favor, saque la batería.

3. Cuando utilice el mando a distancia, alinee el transmisor de señal del mando a distancia con la posición de recepción de señal infrarroja del proyector.

## **4. Conexión a los medios:**

4.1. Conexión de la ranura de entrada multimedia

Conecte la unidad USB/Micro SD con el contenido al puerto USB/Micro SD del proyector, seleccione "Media", puede seleccionar películas, música, foto, texto en la lista.

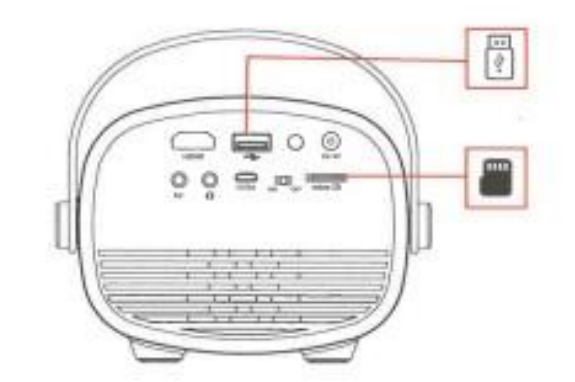

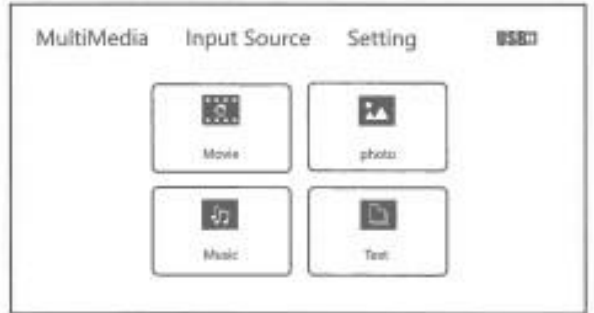

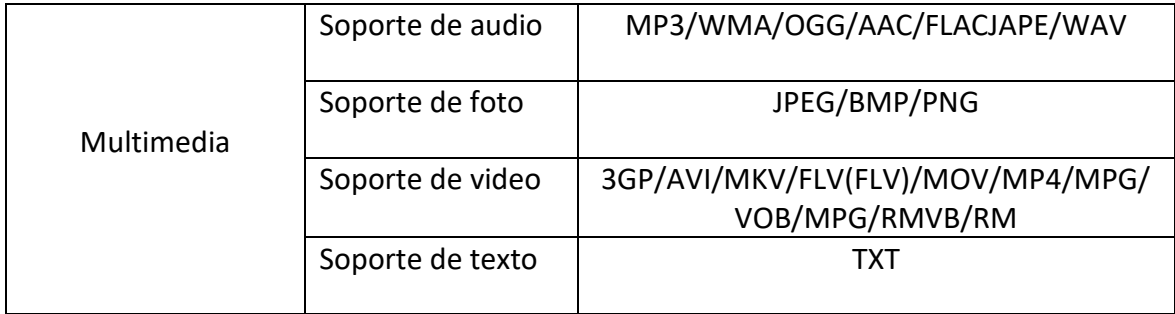

#### 4.2. Conexión de equipos HDMI

La ranura HDMI puede conectarse al ordenador y a todos los dispositivos con ranura HDMI. Al conectar, elija la opción HDMI.

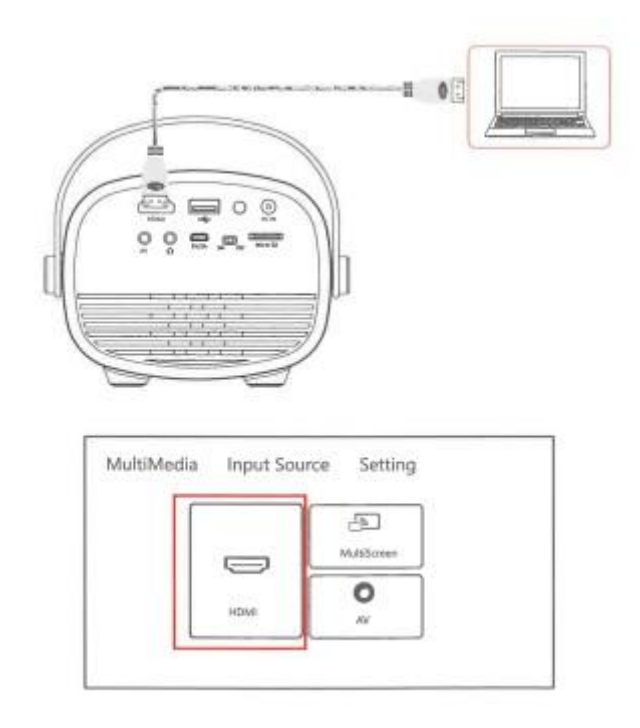

### 4.3 Conexión de equipos de vídeo AV

Utilice 3 en 1 cable de vídeo convertir cable, conecte el proyector AV ranura, el método de conexión como la imagen, como conectado, elija la fuente de señal de vídeo.

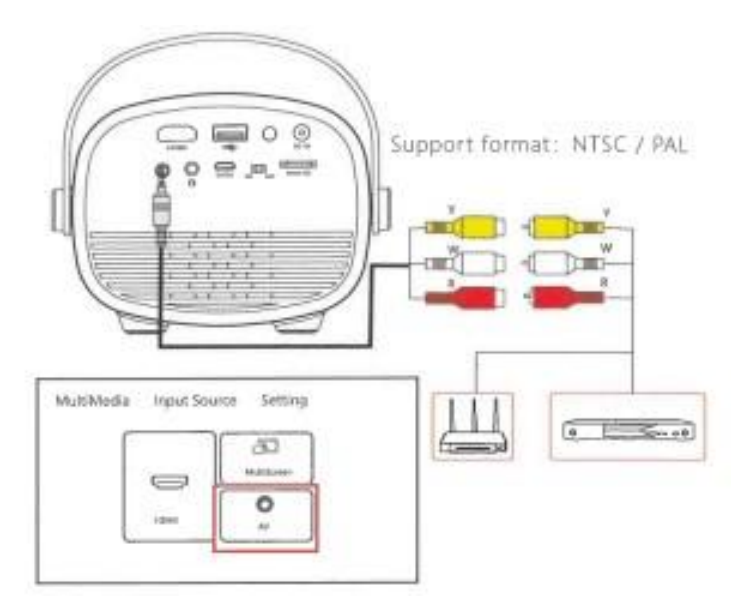

4.4 3.5mm conexión de dispositivos de audio

Puede conectar auriculares y altavoces de 3,5 mm.

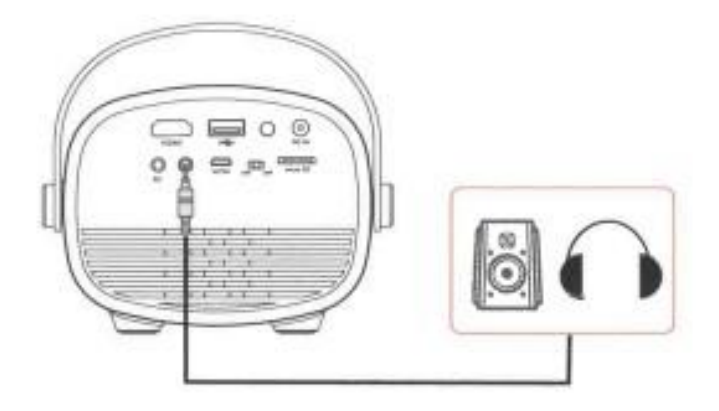

## **5. Conexión Miracast**

Selecciona "miracast" en la interfaz de canales y conecta el teléfono al SSID de Cast: NETLNNK-E179: Escanea el código QR para acceder a la página de inicio de miracast, o pulsa "OK" en el mando a distancia durante tres segundos para entrar en la interfaz de configuración WIFI. También disponible: http://192.168.203.1, Configura la red y empieza a usarla. Tras conectarse al router WIFI, el miracast cambiará automáticamente al modo miracast.

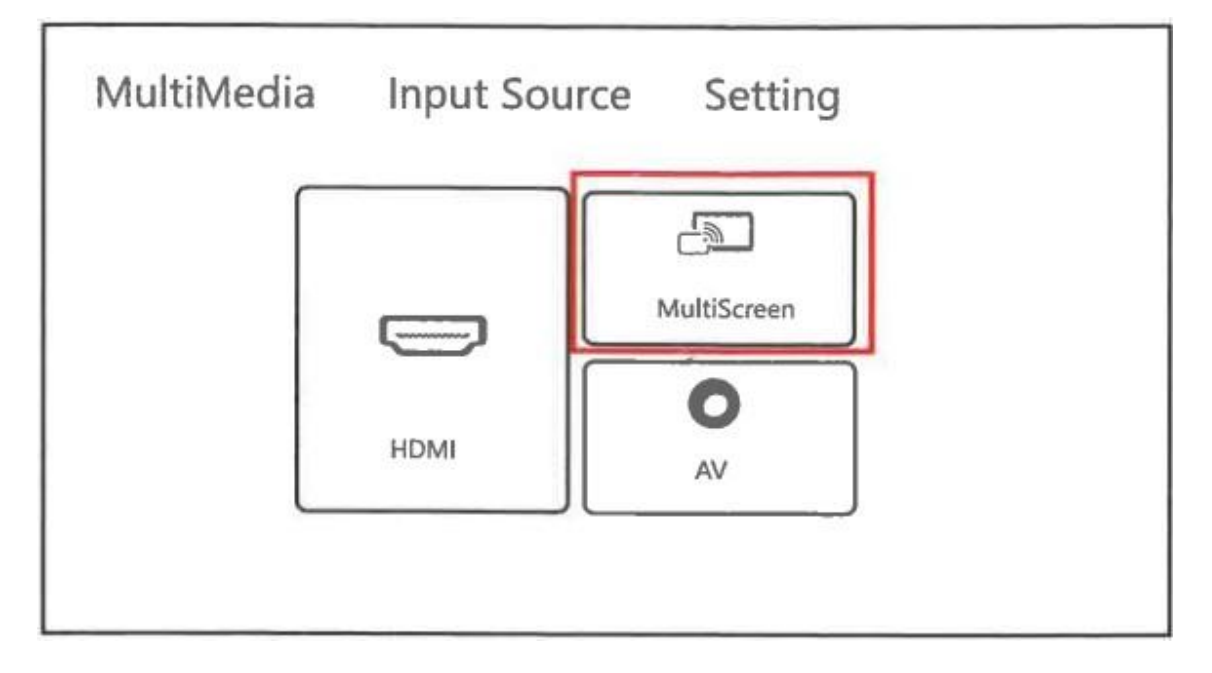

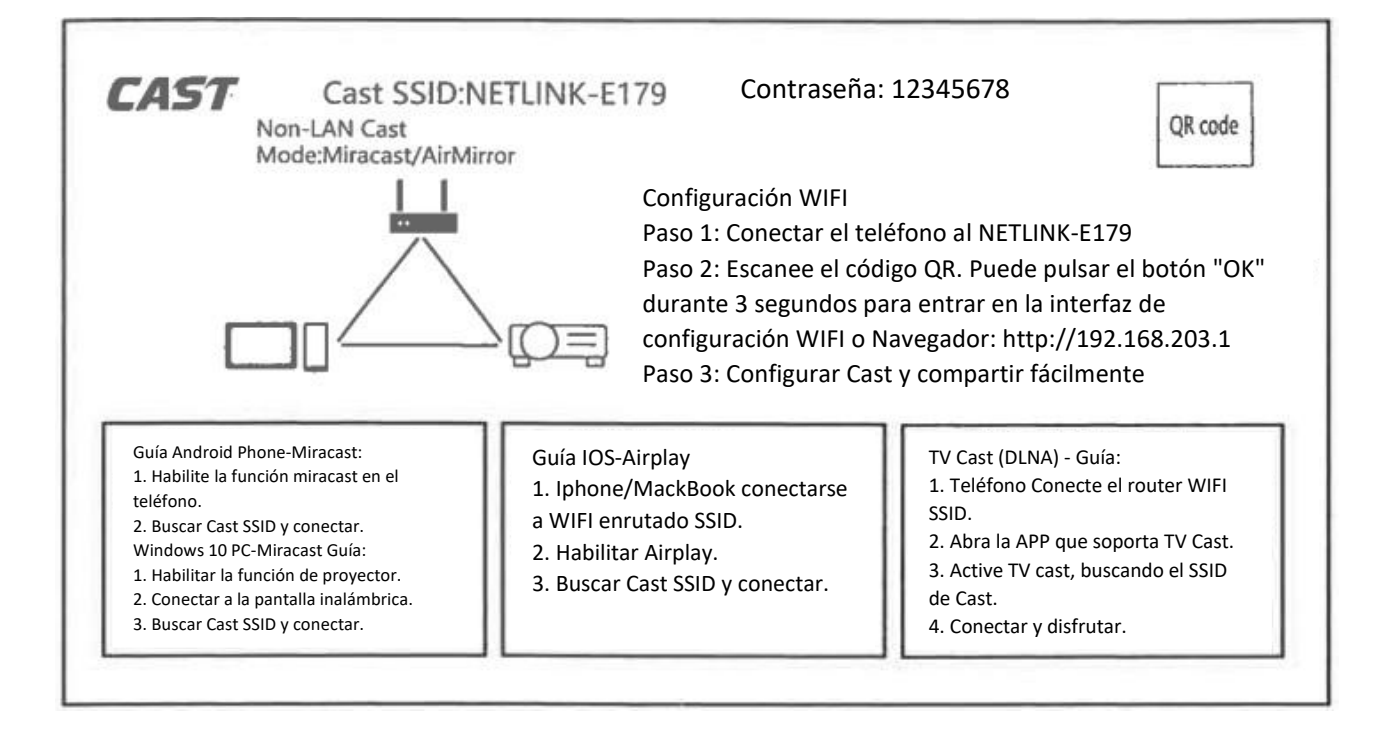

#### 5.1 Mirroring Android

Conecte el teléfono al SSID de Cast:NETLINNK-E179, entre en la función de mirroring del teléfono móvil, busque el dispositivo de mirroring, conéctese directamente al SSID de Cast, y el mirroring se realizará con éxito.

\* Por favor, asegúrese de que el teléfono y el proyector están en la misma red (el proyector muestra el Cast SSID con diferentes nombres aquí, sujeto a la visualización real).

#### 5.2 IOS miracast

Entre en el centro de control del dispositivo IOS, haga clic en "miracast", Seleccione el SSID miracast correspondiente, haga clic en el SSID y conecte. Después de la conexión con éxito, la pantalla se proyecta en la misma pantalla y el estado de la conexión se muestra en el teléfono.

\* Por favor, asegúrese de que el dispositivo iOS y el proyector están en la misma red, o conecte el proyector al interfaz wifi del dispositivo iOS a Cast SSID: Netlinnk-E179 (el Cast SSID del proyector es diferente aquí, dependiendo de la pantalla real).

#### 5.3 Duplicación de Windows10

Conecte el ordenador WIFI a Cast SSID: NETLINNK-E179, busque "Proyección" en la lista de funciones del ordenador y haga clic en "Conectar a monitor inalámbrico", busque Cast SSID de esta pantalla y haga clic en "Conectar".

\* Por favor, asegúrese de que el ordenador y el proyector están en la misma red (el proyector muestra el Cast SSID con diferentes nombres aquí, dependiendo de la pantalla real).

## **6. Introducción a las conexiones del proyector:**

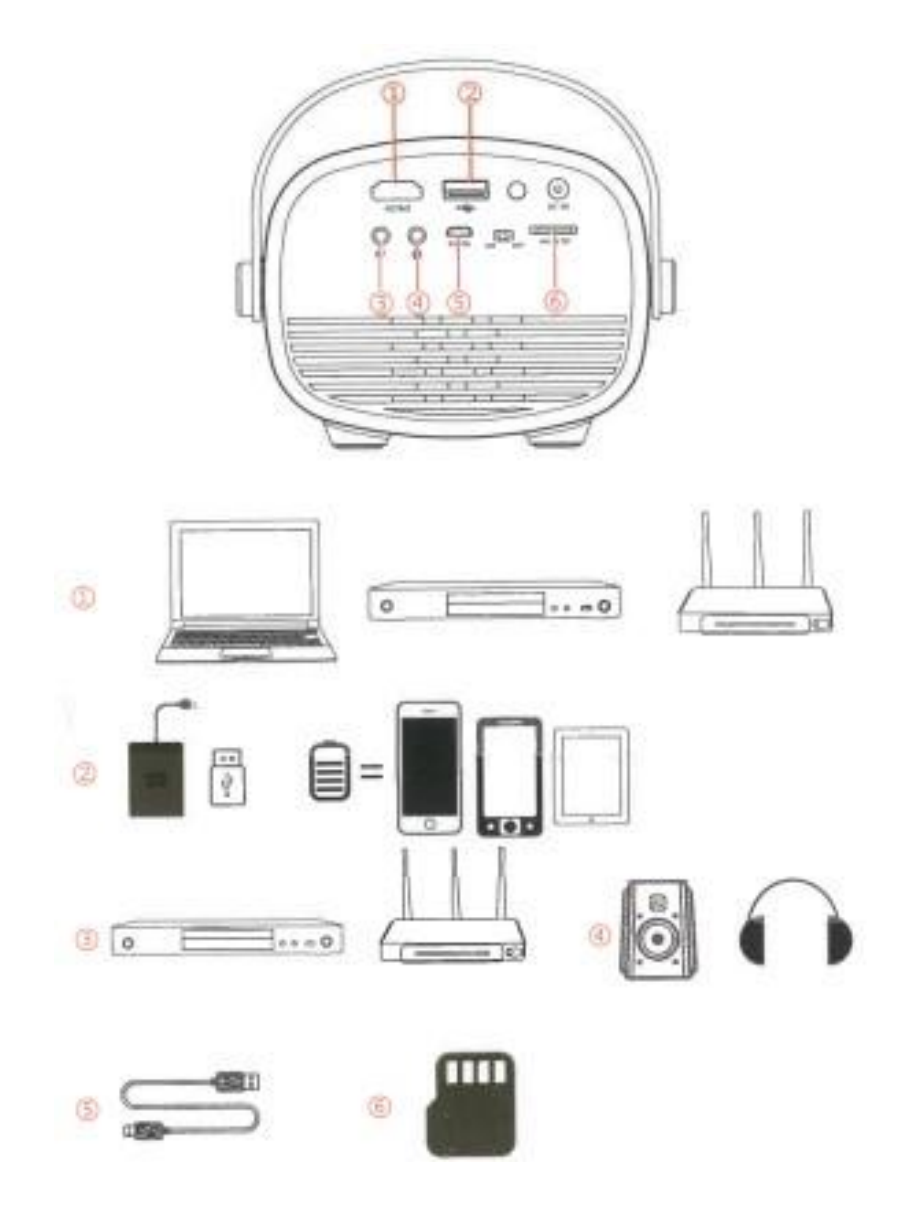

## **7. Menú de configuración.**

7.1 Configuración de la imagen

Abra la página de inicio - "Configuración", busque la configuración de imagen, puede configurar el modo de proyección, la escala de imagen, la relación de aspecto, el modo de imagen del proyector.

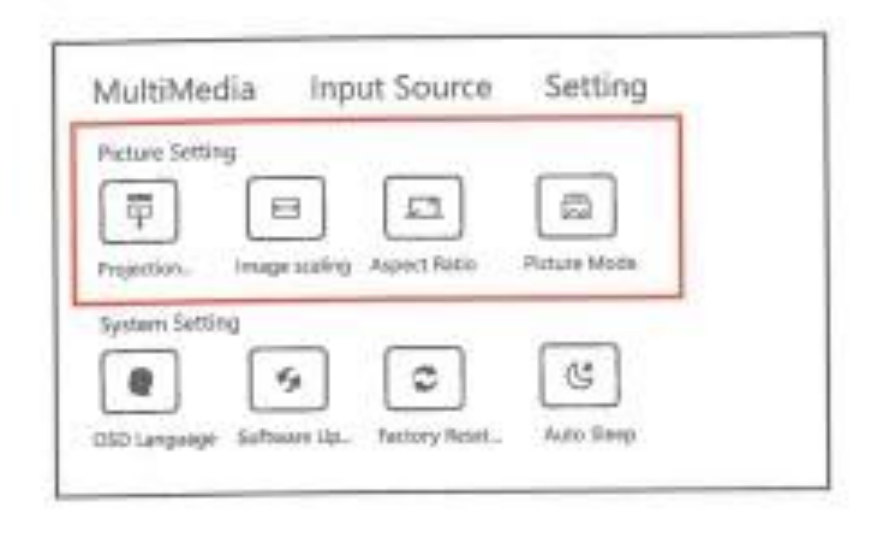

#### 7.2 Configuración del sistema

Abra la página de inicio - "Configuración", busque la configuración del sistema, puede configurar el idioma OSD, la actualización del software, la restauración de fábrica, el apagado automático del proyector.

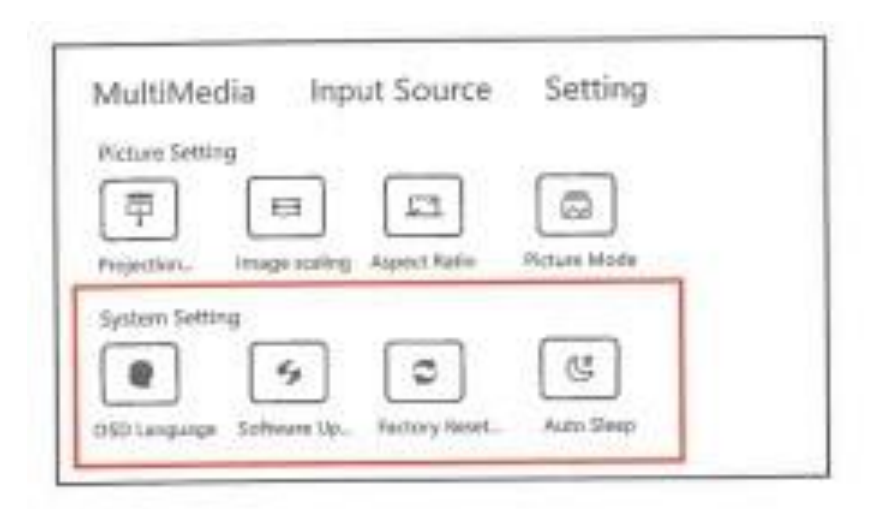

## **8. Enfoque de la imagen:**

Coloque el proyector en posición vertical respecto a la pantalla o la pared blanca y ajuste la distorsión trapezoidal hasta que la imagen sea lo suficientemente nítida.

Durante el enfoque, puede visualizar el menú de vídeo mientras ajusta el enfoque.

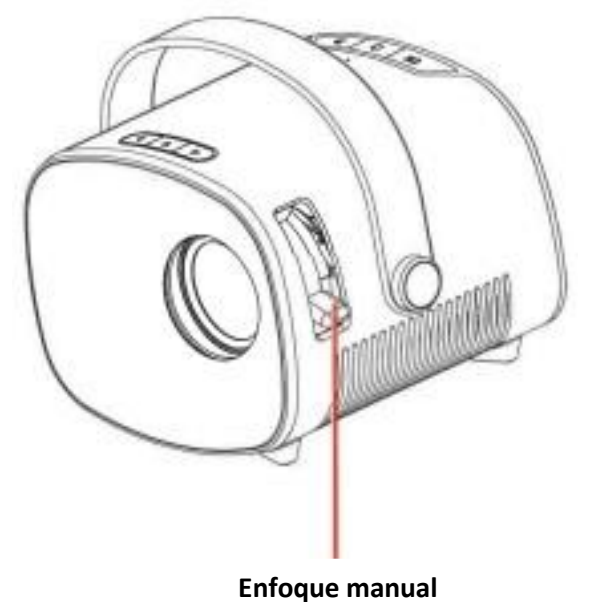

## **9. Alimentación por batería incorporada (Disponible sólo para modelos con batería incorporada)**

Ponga el botón en "on", entonces el proyector se cargará con la batería incorporada. En esta situación, el brillo de la proyección será un poco menor.

El símbolo de la batería aparecerá en la pantalla de proyección para indicar el volumen de energía restante.

\*La carga tarda unas 3 horas.

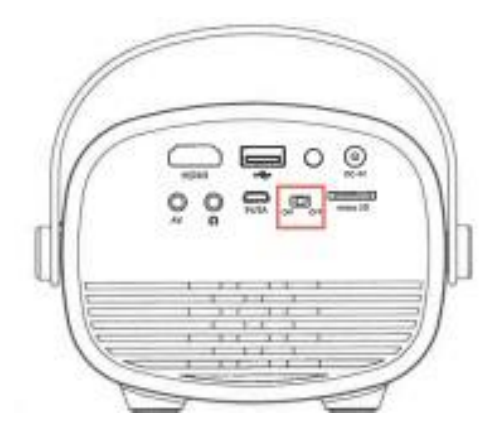

## **10. Interruptor de alimentación de la batería**

Este interruptor sólo está disponible para la versión con batería incorporada.

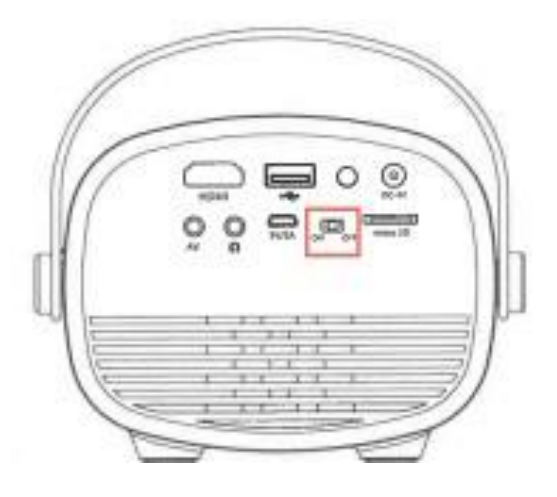